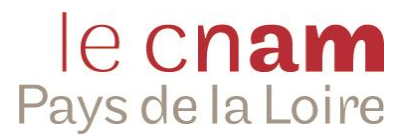

# **Préinscription formation à distance J'ai trouvé ma formation et je connais mon code**

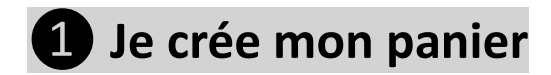

**Depuis la page d'accueil du site Internet du Cnam Pays de la Loire : [www.cnam-paysdelaloire.fr,](http://www.cnam-paysdelaloire.fr/)** dans la zone « Rechercher »

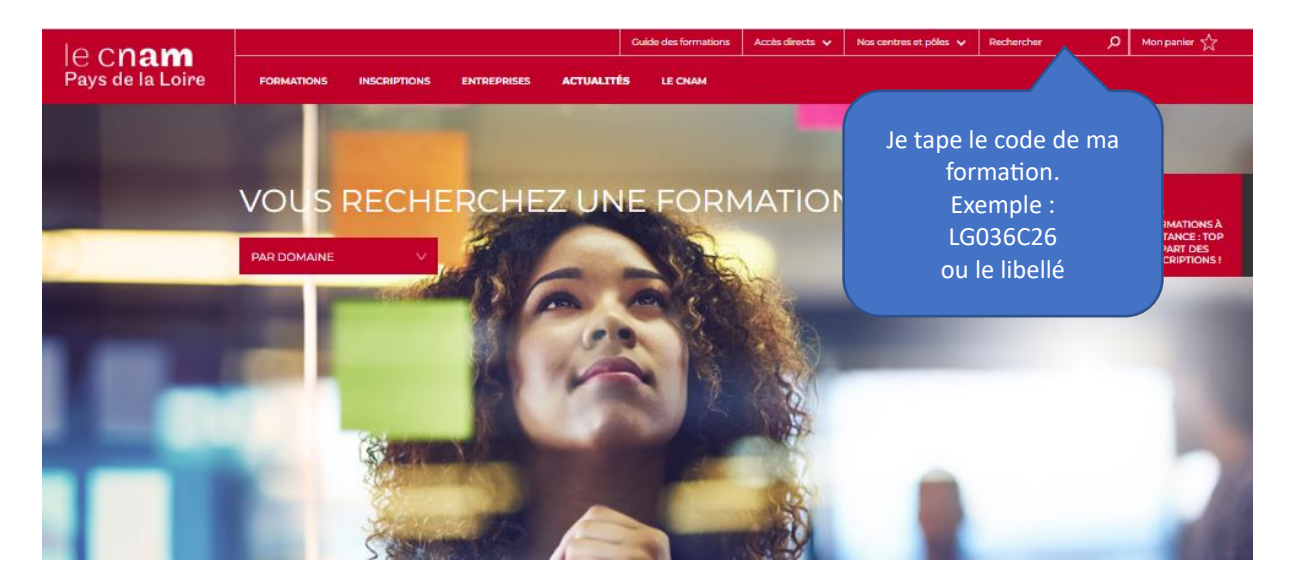

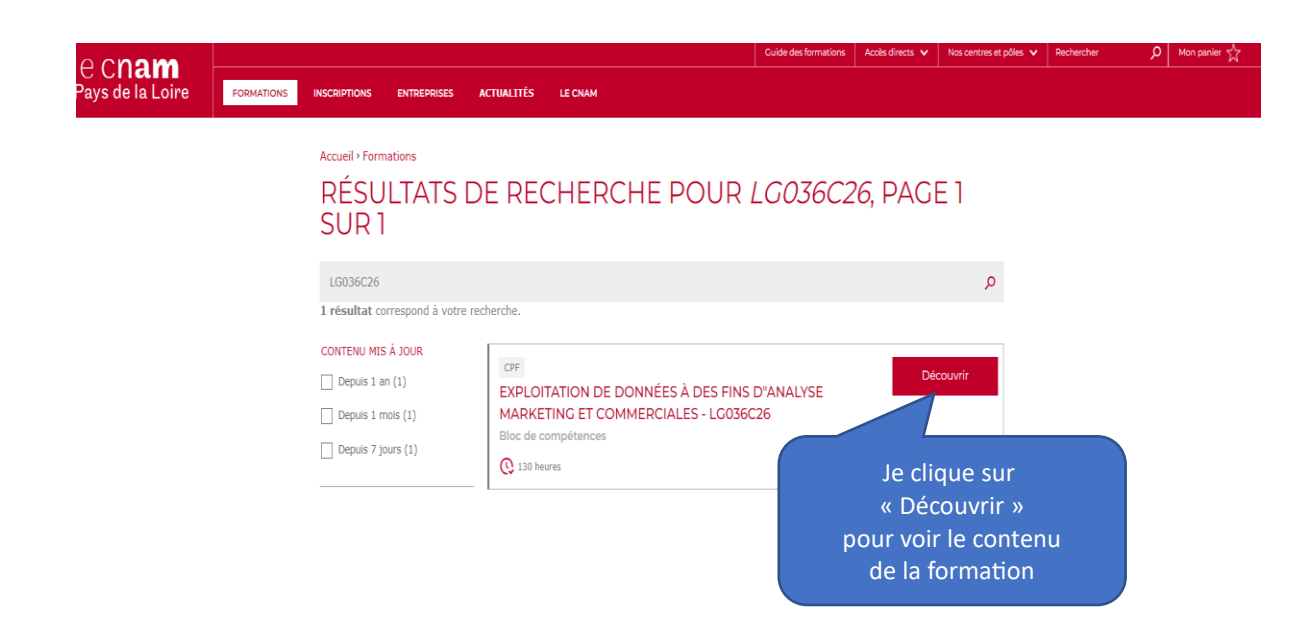

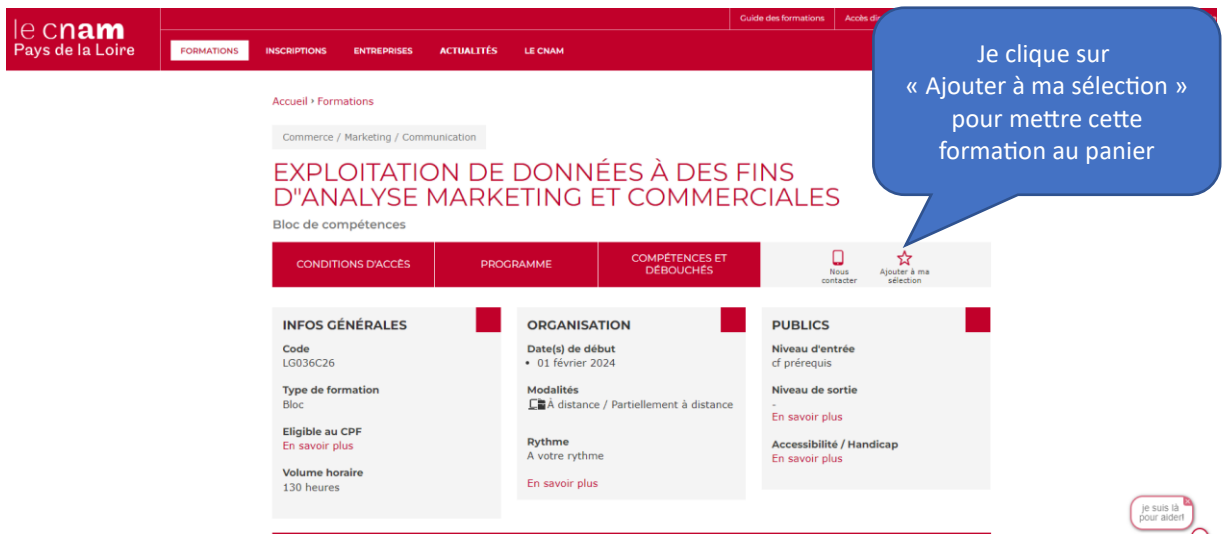

## ▐ Attention, pour les unités d'enseignement (UE) , « ajouter à ma sélection » se situe en bas de page

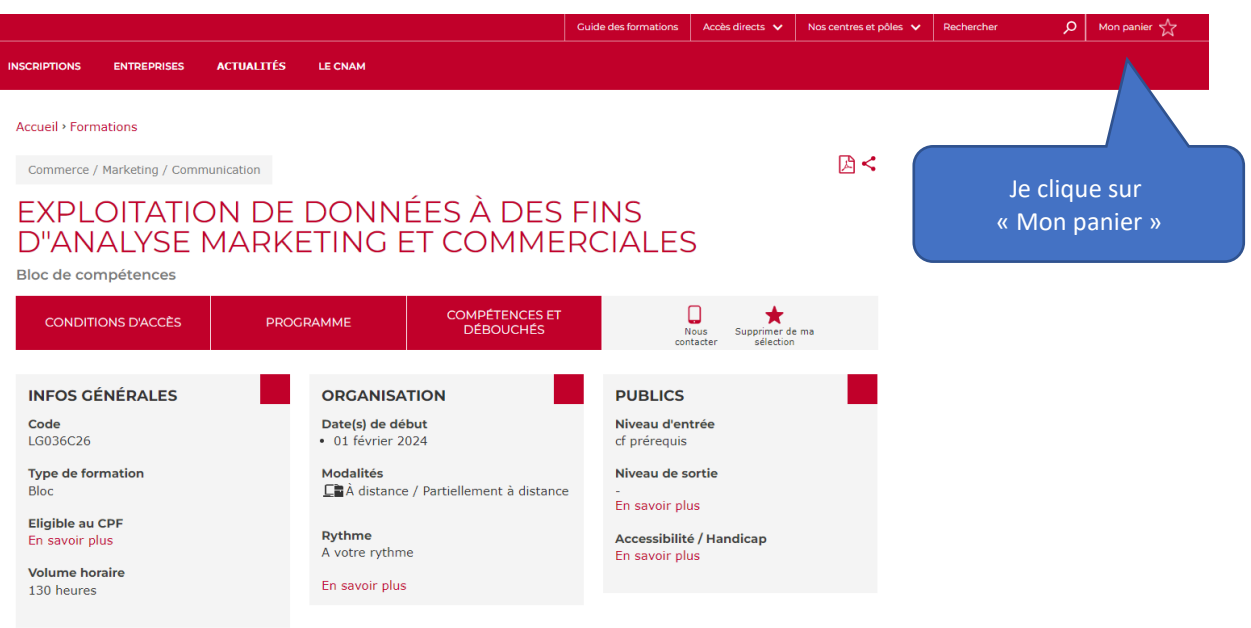

### Je renseigne ensuite la phase simulation pour poursuivre ma préinscription

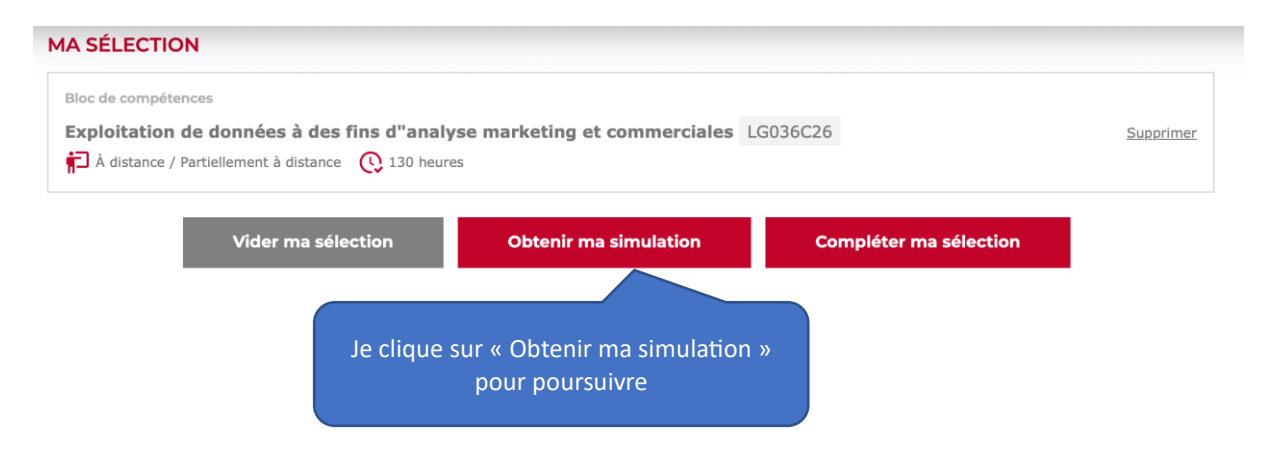

### Un formulaire apparaît, je le complète

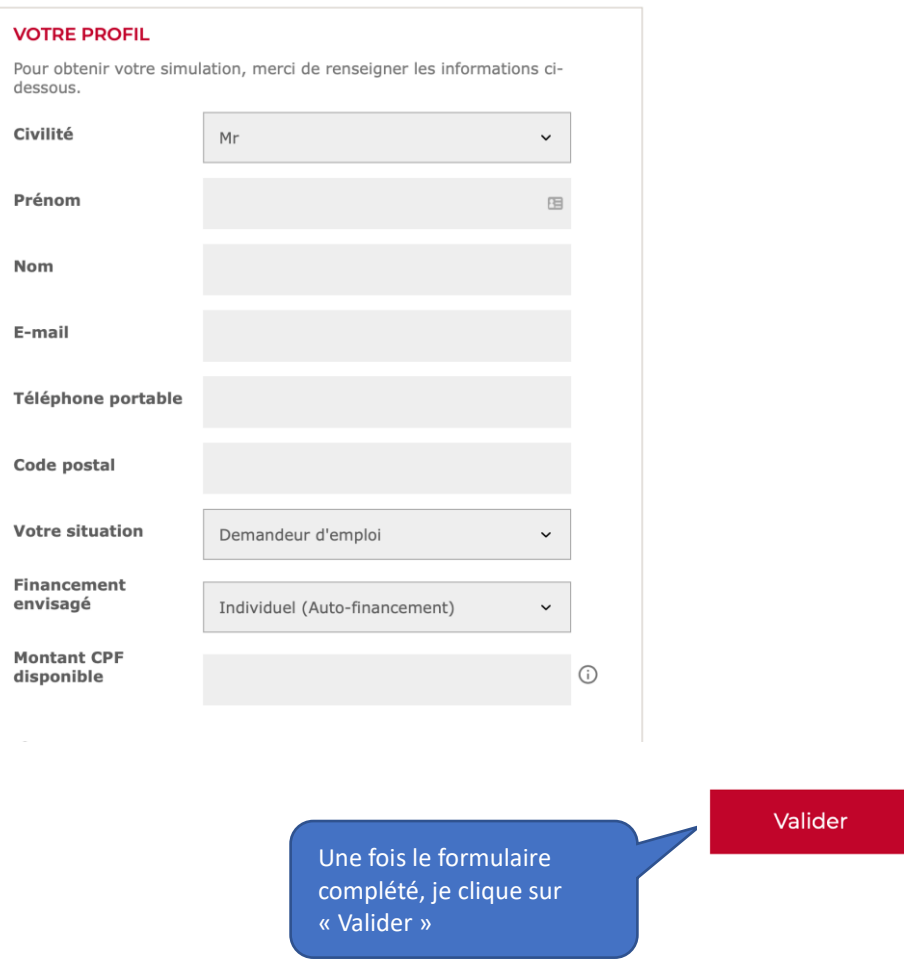

Pour une préinscription à une ou plusieurs UE à la carte, l'inscription se poursuit automatiquement.

Pour un bloc de compétences ou un diplôme, le délai de réponse est de 48h maximum car votre dossier est analysé par un conseiller.

Votre identifiant et mot de passe vous seront adressés par SMS et email.

# **❷ Je renseigne mon dossier d'inscription**

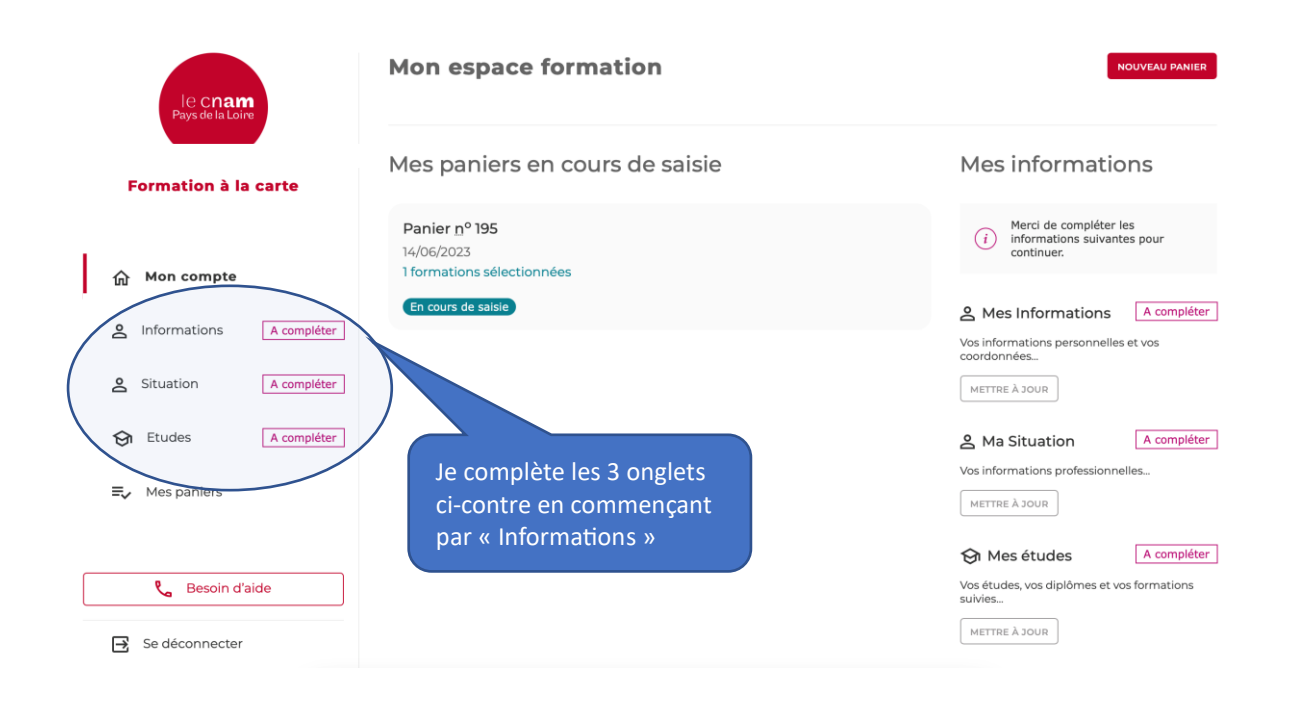

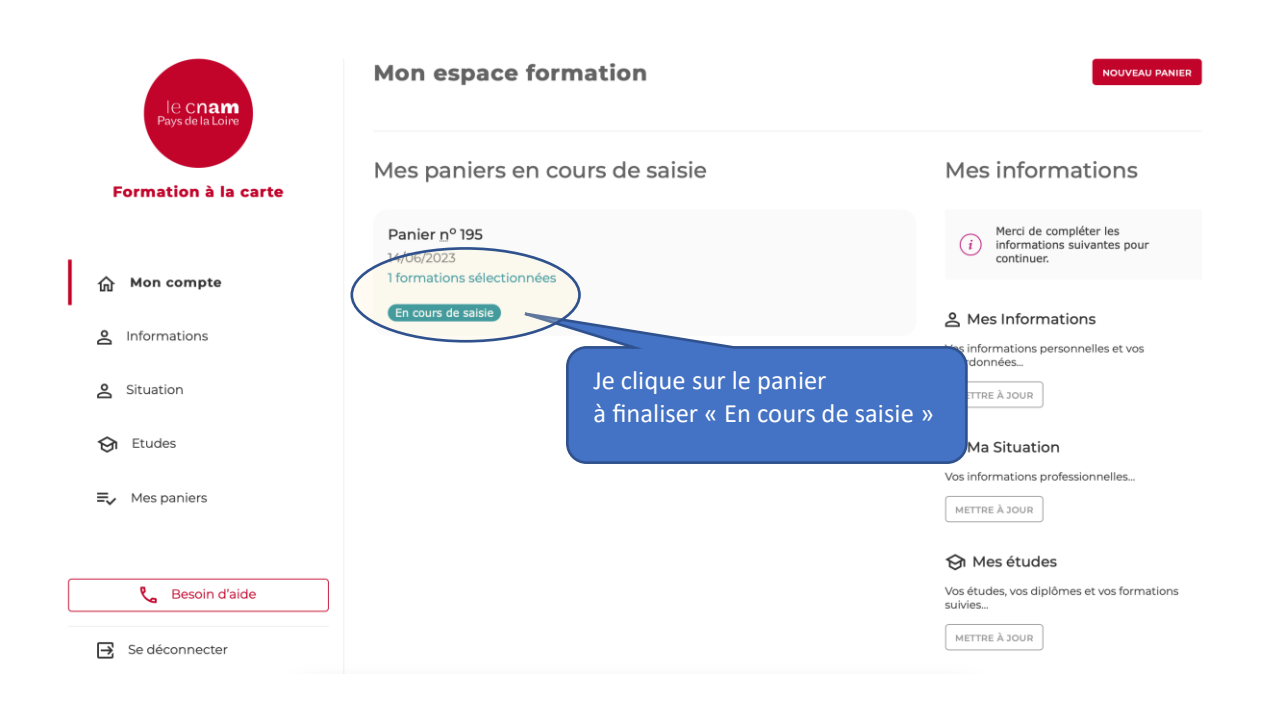

### Le contenu de votre panier apparaît avec **le type de financement** envisagé et **le tarif**

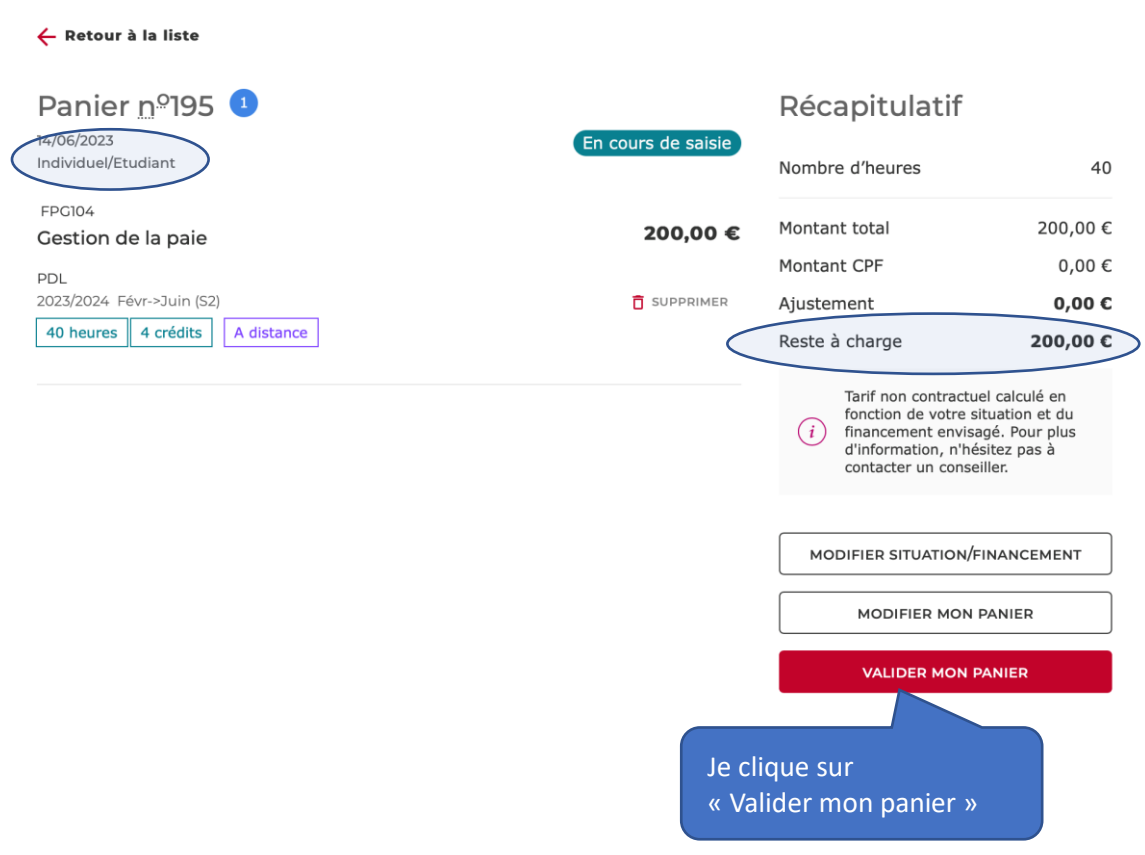

## Mode de paiement / pièces justificatives

#### ← Retour à la Liste

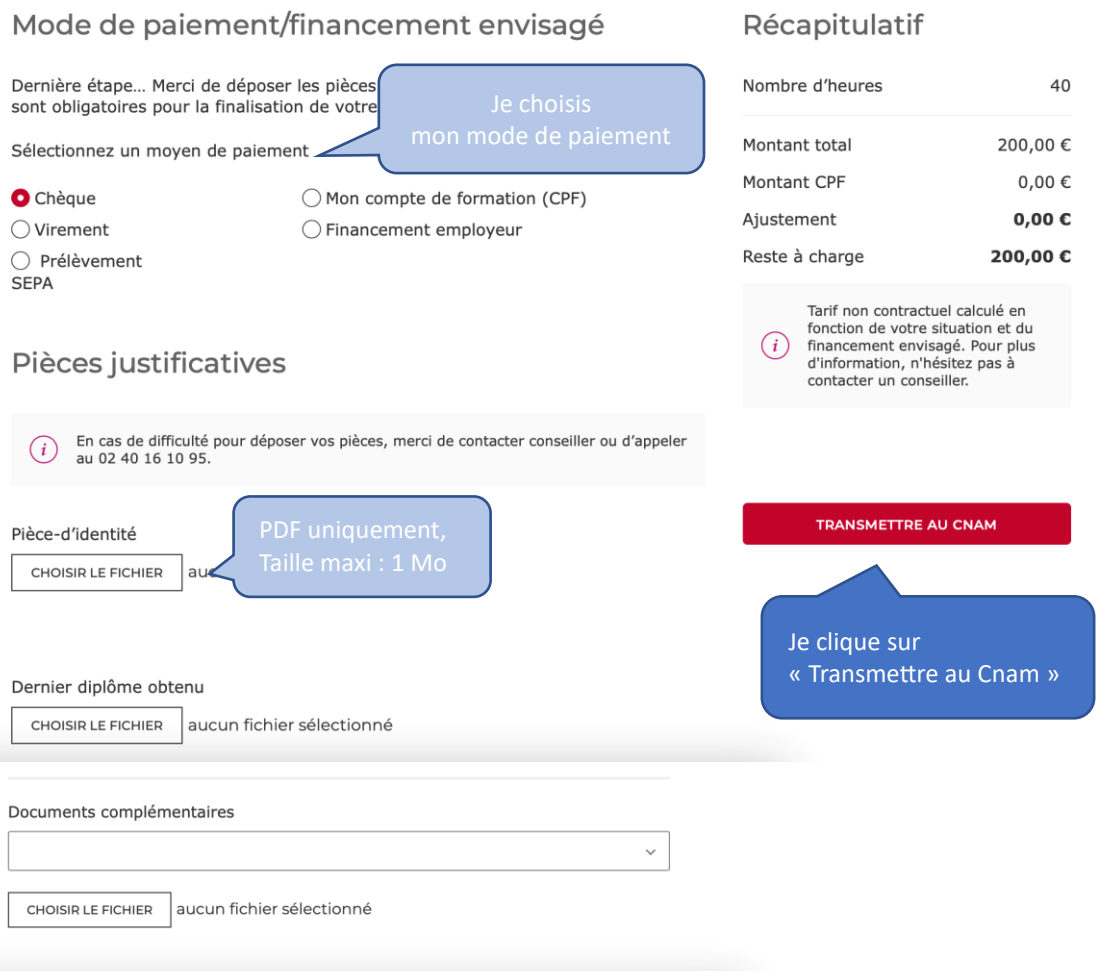

### Ce message s'affiche :

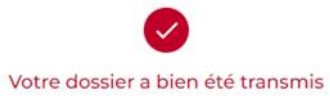

Votre dossier est transmis et sera étudié dans les plus brefs délais.Un email de<br>confirmation vous sera envoyé pour procéder au paiement.

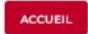

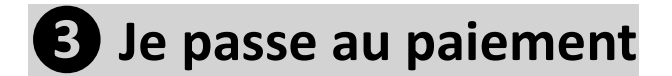

### Votre conseiller a étudié votre dossier et le valide. Vous recevez ce mail :

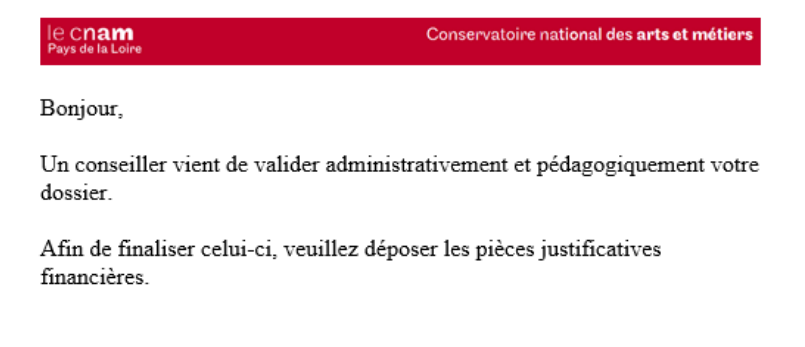

Le Cnam Pays de la Loire.

### Connectez-vous à votre espace et cliquez sur votre panier en statut « validé attente règlement »

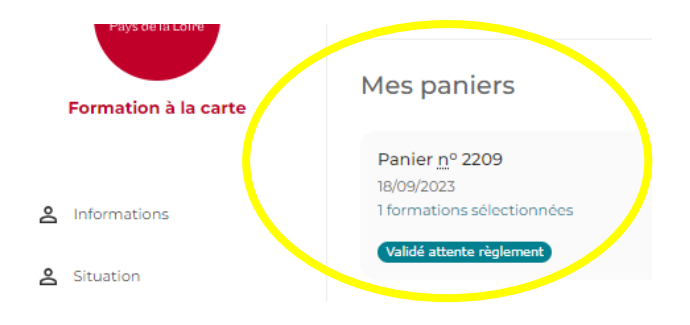

### Cliquez sur le bouton « valider mon paiement » pour avoir accès au dépôt des pièces qui justifient votre paiement

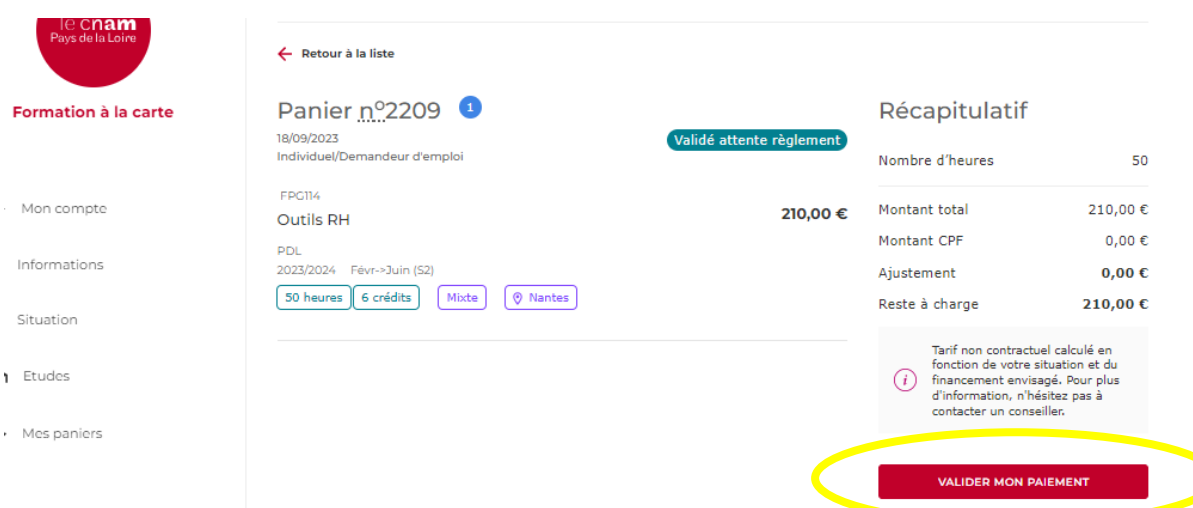

### Selon le financement choisi, des pièces vous sont demandées

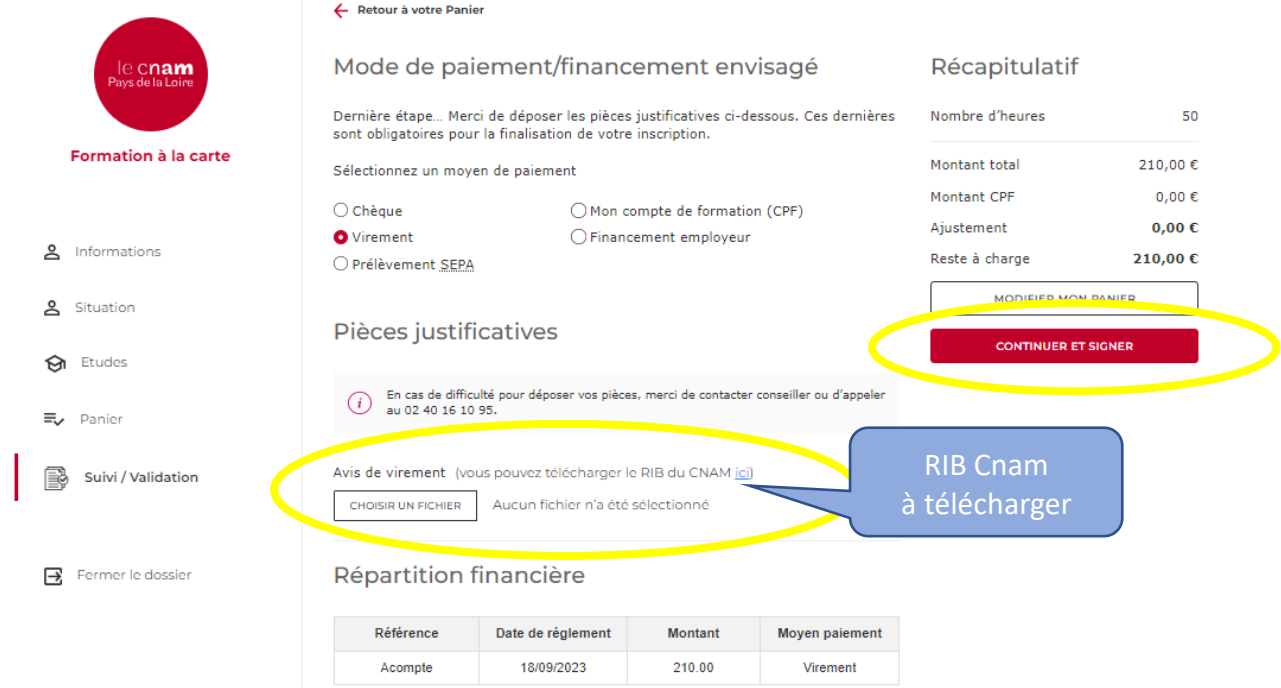

### Vous recevez **un code par SMS** pour signer votre dossier

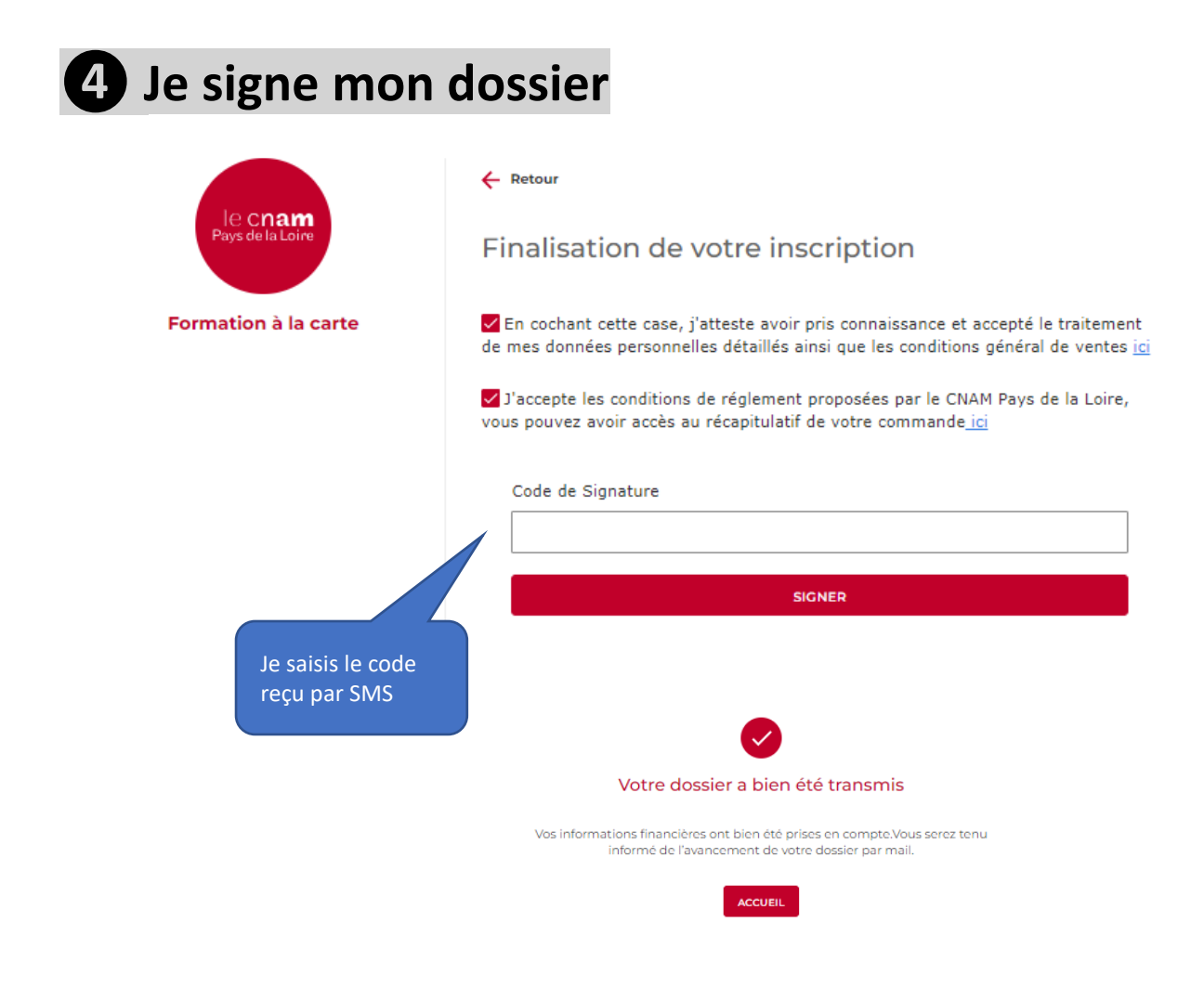